## Error: SSH CONN ERROR: Cannot read property bold of undefined

511 Nesvin KN July 14, 2022 [Common Errors & Troubleshooting](https://www.ezeelogin.com/kb/category/common-errors-troubleshooting/4/) 1305

## How to fix "**SSH CONN ERROR: Cannot read property 'bold' of undefined**" error in Ezeelogin WebSSH

SSH CONN ERROR: Cannot read property 'bold' of undefined  $\equiv$  Menu

Refer below article to configure and troubleshoot WebSSH in Ezeelogin.

 [https://www.ezeelogin.com/kb/article/setup-web-ssh-console-in-ezeelogin-and-ssh-via](https://www.ezeelogin.com/kb/article/setup-web-ssh-console-in-ezeelogin-and-ssh-via-browser-180.html)[browser-180.html](https://www.ezeelogin.com/kb/article/setup-web-ssh-console-in-ezeelogin-and-ssh-via-browser-180.html) 

<https://www.ezeelogin.com/kb/article/could-not-setup-ezeelogin-web-ssh-service-156.html>

Start the WebSSH Console node application manually to determine any errors.

 root@gateway ~]# DEBUG=\* PORT=52222 node \$(awk '/^system\_folder/ {print \$2}' /usr/local/etc/ezlogin/ez.conf)/application/external/we bssh/index.js

If the debug shows the below error then refer below steps to fix the issue.

In the above example, user eztest is trying to access the webssh console and it showed "**SSH CONN ERROR: Cannot read property 'bold' of undefined**" in the console.

In debug, it showed "**All configured authentication methods failed**" for the same user eztest.

Follow below steps to fix the above error:

1. Try to manually ssh from the gateway machine as the Ezeelogin user to localhost to confirm it is working. Also, make sure password authentication is enabled for the Ezeelogin users.

## root@gateway ~]# ssh ezlogin\_user@localhost

2. If the user cannot manually ssh, then allow Ezeelogin user group in the configuration file to fix the above error. Add below line under **Match Address 127.0.0.1**.

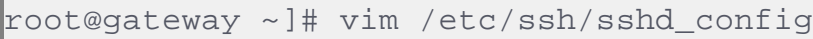

Match Address 127.0.0.1

PubkeyAuthentication yes

PasswordAuthentication yes

Allowgroups ezuser

3. Restart SSH daemon and try to ssh from the gateway machine as the Ezeelogin user to localhost to confirm it's working fine (refer step 1). Then click on the webssh icon on the Ezeelogin software GUI to make sure it works.

Online URL: [https://www.ezeelogin.com/kb/article/error-ssh-conn-error-cannot-read-property-bold-of](https://www.ezeelogin.com/kb/article/error-ssh-conn-error-cannot-read-property-bold-of-undefined-511.html)[undefined-511.html](https://www.ezeelogin.com/kb/article/error-ssh-conn-error-cannot-read-property-bold-of-undefined-511.html)